## Mariner Identification System (MID) Scanner Image Capture Form, Version 2 Last Updated: January 16, 2003

(For Official Use Only)

| HELPFUL HINTS  1. When scanning a photo, use the CARD DATA settings in MID.  2. When scanning thumbprints and /or signatures, use the LIGHT ORIGINALS settings in MID. | <ol> <li>When scanning a photo, use the CARD DATA settings in MID.</li> <li>When scanning thumbprints and /or signatures, use the LIGHT ORIGINALS</li> </ol> | 1. When scanning a photo, use the CARD DATA settings in MID.  2. When scanning thumbprints and /or signatures, use the LIGHT ORIGINALS settings in MID. | 1. When scanning a photo, use the CARD DATA settings in MID.  2. When scanning thumbprints and /or signatures, use the LIGHT ORIGINALS settings in MID. |   |                                                           |
|----------------------------------------------------------------------------------------------------|----------------------------------------------------------------------------------------------------|----------------------------------------------------------------------------------------------------|----------------------------------------------------------------------------------------------------|---|-----------------------------------------------------------|
| DATA settings in MID.  2. When scanning thumbprints and /or signatures, use the LIGHT ORIGINALS                                                                        | DATA settings in MID.  2. When scanning thumbprints and /or signatures, use the LIGHT ORIGINALS settings in MID.                                             | DATA settings in MID.  2. When scanning thumbprints and /or signatures, use the LIGHT ORIGINALS settings in MID.                                        | DATA settings in MID.  2. When scanning thumbprints and /or signatures, use the LIGHT ORIGINALS settings in MID.                                        |   | HELPFUL HINTS                                             |
| signatures, use the LIGHT ORIGINALS                                                                                                    | signatures, use the LIGHT ORIGINALS settings in MID.                                                                                                    | signatures, use the LIGHT ORIGINALS settings in MID.                                                                                                    | signatures, use the LIGHT ORIGINALS settings in MID.                                                                                                    | 1 | When scanning a photo, use the CARD DATA settings in MID. |
| 7 PUID S                                                                                                    | n completely within the box):                                                                                                    | n completely within the box):                                                                                                    | n completely within the box):                                                                                                    | 2 | signatures, use the LIGHT ORIGINALS                       |
|                                                                                                    | ign completely within the box):                                                                                                    | n completely within the box):                                                                                                    | an completely within the box):                                                                                                    |   |                                                           |

## Instructions for Card Issuer

Flip page over and place sheet at the bottom left corner of the scanner glass.

You should be able to see this arrow through the paper to assist you.

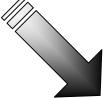